## **Netzwerke**

## **Ich erhalte beim Starten von Wireguard die Meldung "Manager already installed and running", was kann ich tun?**

Wenn Sie unter Windows die Software *Wireguard* zum Aufbauen eines VPN-Tunnels nutzen, kann es sein, dass Sie beim **Start** oder **Öffnen** des Programmes den folgenden **Fehler** bzw. die folgende **Fehlermeldung** erhalten:

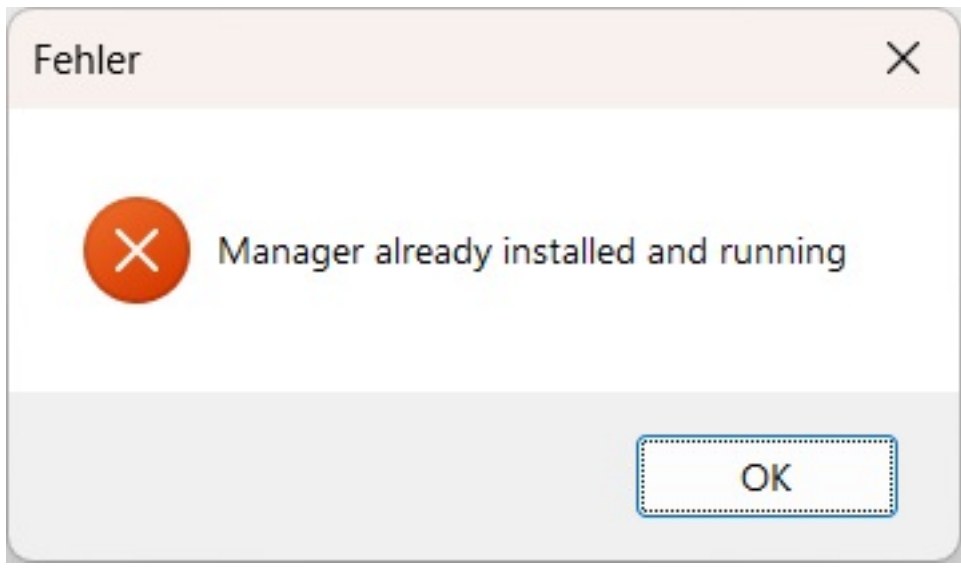

- Für eine **Lösung** des **Problems** [öffnen Sie den Task-Manager von Windows](https://www.derinternetfinder.de/content/1/158/de/wie-kann-ich-in-windows-den-task_manager-starten.html).
- Suchen Sie im Task-Manager unter *Details* den Prozess *wireguard.exe* und **beenden** Sie diesen Task.
- **Starten** Sie *Wireguard* anschließend neu (das Programm sollte sich nun korrekt öffnen).
- Kann das Problem auf die oben genannte Weise nicht gelöst werden, führen Sie alternativ eine **Neuinstallation** von *Wireguard* durch (*Wireguard* deinstallieren und neu installieren).

Eindeutige ID: #2962 Verfasser: Letzte Änderung: 2024-01-17 17:50

vww.derinternetfinder.de/content/12/1959/de/ich-erhalte-beim-starten-von-wireguard-die-meldung-manager-already-installed-and-running-was-kann